## Лабораторная работа № 21

Тема: Администрирование систем через cmd в ОС Windows XP

Цель работы: Цель работы: Изучить возможности командной оболочки и способы применения основных команд и утилит ОС Windows XP при работе с файлами и дисками.

Предварительная подготовка: спец. ДИСЦИПЛИНЫ «Операционные системы».

Количество часов: 2 часа

Оборудование: Персональный компьютер.

Краткие теоретические сведения

Командная оболочка — это отдельный программный продукт, который обеспечивает прямую связь между пользователем и операционной системой (ОС). Текстовый пользовательский интерфейс в виде командной строки предос-тавляет среду, в которой выполняются команды, программы и служебные утилиты с текстовым интерфейсом. В командной оболочке и результат выполнения утилит и программ отображается на экране в виде, сходном с командным интерпретатором Command.com MS-DOS. Командная оболочка ОС Windows XP ис-пользует интерпретатор команд Cmd.exe, который осуществляет перевод введенной команды в понятный ОС вид, загружает приложения (утилиты) и управляет потоками данных между ними.

Имеется возможность использовать командную оболочку для создания и редактирования пакетных файлов (также называемых сценариями), что позволяет автоматизировать выполнение обычных задач. Например, можно использовать сценарии для автоматизации управления учетными записями пользователей и ежедневной архивацией в нерабочие часы. Также можно использовать сервер сценариев ОС Windows XP, Cscript.exe, для выполнения сложных сценариев посредством командной оболочки. Выполнение операций с помощью пакетных файлов является более эффективным, чем с помощью текстового интерфейса пользователя. Командные или пакетные файлы принимают все команды, доступные из командной строки. Дополнительные сведения о создании пакетных файлов и сценариев будут рассмотрены в лабораторной работе №3. Возможность, ориентированная непосредственно на пользователя, позволяет настроить окно командной строки для облегчения визуализации и просмотра, а также для усиления контроля текущего выполнения приложений. Чтобы реализовать эту возможность, необходимо для примера выполнить следующие действия:

1. Загрузите командную оболочку:

- нажмите Пуск | Выполнить,

- наберите в появившемся окне Сmd.exe (или просто cmd),

- нажмите Enter для ввода.

2. Кликните правой кнопкой манипулятора «Мышь» в верхней части поя-вившегося командного окна и выберите команду Свойства из контекстного меню командной оболочки.

3. В диалоговом окне Свойства выберите вкладку Общие.

4. В области Запоминание команд вкладки Общие выберите или введите значение 999 в поле Размер буфера, а затем выберите или введите значение 5 в поле Количество буферов.

5. В области Редактирование установите флажки Выделение мышью и Быстрая вставка.

6. В диалоговом окне Свойства выберите вкладку Расположение.

7. В области Размер буфера экрана вкладки Расположение введите или выберите значение 2500 в поле Высота.

8. На вкладке Расположение выполните следующие действия:

- в области Размер буфера экрана увеличьте значение параметра Ширина,

- в области Размер окна увеличьте значение параметра Высота,

- в области Размер окна увеличьте значение параметра Ширина,

- снимите флажок Автоматический выбор, а затем в области Положение окна измените значения полей Левый и Верхний край,

9. В диалоговом окне Свойства выберите вкладку Шрифт.

10. На вкладке Шрифт выполните следующие действия: - в области Шрифт выберите необходимый шрифт, - в области Размер выберите необходимый размер шрифта.

11. В диалоговом окне Свойства выберите вкладку Цвета.

12. На вкладке Цвета выполните следующие действия: - установите флажок Текст на экране и выберите цвет текста, кликнув манипулятором по соответствующему полю, - установите флажок Фон текста и выберите цвет фона, кликнув мани-пулятором по соответствующему полю,

13. Обратите внимание на то, как влияют параметры пунктов 8-12 на внешний вид командной оболочки.

14. Кликните OK для ввода.

15. В диалоговом окне Изменение свойств выберите пункт «Изменить ярлык для запуска этого окна» и подтвердите ввод.

При изучении возможностей командной оболочки очень важным является изучение синтаксической структуры ввода команд. Необходимо помнить, что синтаксическая структура отображается в том порядке, в

котором следует вводить соответствующую команду и следующие за ней параметры, если таковые имеются.

Следующий пример команды Хсору иллюстрирует разнообразие синтаксических форматов текста, а в табл. 1.1 приведены интерпретации этих форматов.

Хсору источник [результат] [/w] [/p] [/c] [/v] [/q] [/f] [/l] [/g] [/d[:мм-ддrrrr]] [/u] [/i] [/s [/e]] [/t] [/k] [/r] [/h] [{/a|/m}] [/n] [/o] [/x] [/exclude:файл1[+[файл2]][+[файл3]] [ $\{$ /y|/-y}] [/z].

Кроме того, имеется возможность вкладывать командные оболочки в Cmd.exe, открывая новый экземпляр Cmd.exe из командной строки. По умолчанию каждый экземпляр Cmd.exe наследует среду своего родительского приложения Cmd.exe. Вложение экземпляров Cmd.exe позволяет вносить в локальную среду изменения, которые не повлияют на родительское приложение Cmd.exe. Это позволяет сохранять исходную среду Cmd. ехе и возвращаться к ней после удаления вложенной командной оболочки. Изменения вложенной командной оболочки не сохраняются.

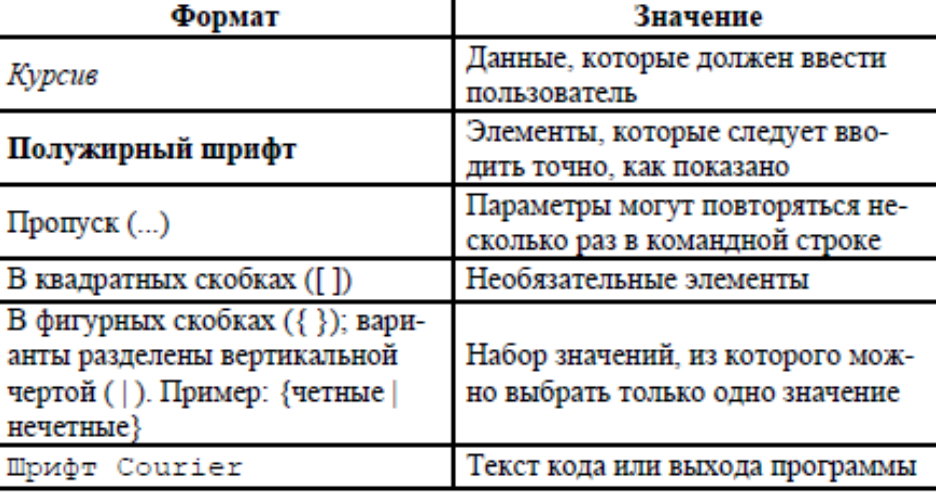

Таблица 1. Интерпретация текстовых форматов при вводе команд

При работе с командной строкой команды являются зарезервированными словами, что означает, что нельзя объявлять переменные, имена которых совпадают с именами этих команд. Большинство команд OC Windows XP было заимствовано разработчиками из дисковой ОС MS-DOS, которая изначально являлась операционной системой с интерфейсом командной строки и использовалась ранее на персональных компьютерах. Как и в других ОС, например в OS/2, MS-DOS позволяла преобразовывать ввод с клавиатуры в команды, организовывать такие действия, как запись и чтение с дисков, вывод на экран, управление с помощью клавиатуры и множество других внутренних операций, обеспечивающих выполнение программ и организацию файлов. В 32-битной

ОС Windows XP в виде командной оболочки методом эмуляции реализован режим MS-DOS, позволяющий выполнять все указанные выше действия по работе с файлами и дисками. Кроме того, ОС Windows XP поддерживает и расширяет практически все функциональные возможности системы MS-DOS, о которых достаточно полно описано в разделе «Новые способы выполнения типичных задач» справки операционной системы. Дополнительную информацию по возможностям командной оболочки, а также все множество команд, доступных при работе с ней наряду с параметрами и примерами применения можно получить в справке ОС Windows XP (Пуск | Справка и поддержка) в разделах «Общие сведения о командной оболочке», «Справочник по параметрам командной строки» и «Новые средства командной строки».

Перед началом выполнения лабораторной работы в среде ОС Windows ХР необходимо выполнить следующее:

1) загрузить ОС Windows XP и активировать справочное меню (Пуск) Справка и поддержка);

2) ознакомиться с описанием и синтаксисом ввода командного интерпретатора Cmd.exe;

3) ознакомиться с описанием и синтаксисом ввода приведенных команд и служебных утилит.

Задание 1. Изучение основных команд и служебных утилит при работе с файлами в ОС Windows XP.

Порядок выполнения:

I. Загрузить командную оболочку: - нажмите Пуск | Выполнить, наберите в появившемся окне Cmd.exe (или просто cmd), - нажмите Enter для ввода.

II. Одной из самых важных команд, доступной в среде командной оболочки и предназначенной для копирования одного или нескольких файлов из точки расположения, заданной одним маршрутом, в место назначения, определяемое другим маршрутом, является команда Сору. Копирование можно производить в файлы с теми же именами (если они располагаются в разных каталогах) или с другими, изменяя их в процессе копирования. Наряду с этим, при формировании команды в командной строке можно употреблять символы звездочка (\*) и вопрос (?), что обеспечивает копирование не одного файла, а целой группы.

Синтаксис команды Сору:

Copy [/d] [/v] [/n]  $[\{\frac{y}{x} \mid \frac{1}{x}\]$  [/z]  $[\{\frac{1}{x} \mid \frac{1}{b}\}]$  источник  $[\{\frac{1}{x} \mid \frac{1}{b}\}]$  [+ источник  $\left[\frac{1}{a} | b \right]$  [+ ...]] [назначение  $\left[\frac{1}{a} | b \right]$ ],

где параметр:

/d — указывает на возможность создания зашифрованного файла.

/v — проверяет правильность копирования путем сравнения копий файлов.

/n — использует короткое имя копируемого файла, если таковое имя имеется и при этом не удовлетворяет стандарту 8.3.

/y — отменяет вывод запроса на подтверждение перезаписи существующего конечного файла.

/-y — инициирует вывод запроса на подтверждение перезаписи существующего конечного файла.

/z — копирует файлы по сети в режиме перезапуска. Если во время фазы копирования теряется сетевое подключение (например, если сервер переходит в автономный режим, разрывая подключение), команда позволяет продолжить копирование после восстановления подключения. Кроме того, этот параметр позволяет отобразить сведения о завершении операции копирования в процентах для каждого файла группы.

/a — указывает на текстовый файл в формате ASCII.

/b — указывает на то, что файл является бинарным. Этот параметр задается по умолчанию и обеспечивает считывание командным интерпретатором количества байт, равного размеру файла в каталоге.

источник — обязательный параметр, задающий расположение файла или набора файлов, которые требуется скопировать. Этот параметр может быть задан полным именем файла, включающим имя диска с двоеточием (:), имя папки, собственно имя файла. Символ плюс (+) осуществляет объединение источников.

назначение — обязательный параметр, задающий место расположения, в которое требуется скопировать файл или набор файлов. Этот параметр может быть задан полным именем файла, включающим имя диска с двоеточием (:), имя папки, собственно имя файла. Если конечный файл не задан, по умолчанию файлы будут скопированы с тем же именем, датой и временем создания в текущий каталог на текущем диске. Если при этом исходный файл находится в текущем каталоге на текущем диске, выполнение команды завершается и выводится следующее сообщение об ошибке: «Невозможно скопировать файл в себя. Скопировано файлов: 0».

Необходимо отметить, что команда Copy не осуществляет копирование файлов, имеющих длину, равную 0 байт. Для выполнения этой операции служит команда Xcopy. Если требуется установить текущую дату и время в качестве даты модификации файла без изменения его содержимого,

необходимо воспользоваться следующим синтаксисом: Сору / b источник+, Запятые заменяют параметр назначение.

Дополнительная информация по данной команде, а также примеры ее использования доступны в справке ОС Windows XP (Пуск | Справка и поддержка) в соответствующем разделе. Справку также можно получить, набрав в окне командной оболочки строку Сору /? и нажав Enter для ввода.

Задание №1.1а. Исследовать основные способы применения команды копирования Сору на конкретных примерах. 1. Скопируйте все файлы с определенным расширением, расположенные в месте, путь к которому задайте самостоятельно, в точку назначения, заданную путем d:\Temp\. 2. Скопируйте файл, расположенный в месте, путь к которому задайте самостоятельно, в точку назначения, заданную другим путем. Инициируйте запрос на подтверждение перезаписи конечного файла в случае, если он существует. 3. Продублируйте файл с определенным именем, путь к которому задайте самостоятельно, в точку назначения, заданную тем же путем, добавив к началу имени файла строку «сору-». 4. Объедините два текстовых (.txt) файла, пути к которым задайте самостоятельно, в один файл с полным именем d:\Temp\Merged.txt. 5. Введите фрагмент текста с клавиатуры, используя ее источник Con, в текстовый файл, путь к которому задайте самостоятельно. Признаком конца ввода строки является Enter. Признаком конца ввода текста в файл являются нажатые клавиши Ctrl+Z и Enter. 6. Добавьте несколько строк с клавиатуры в конец существующего текстового файла, полученного в предыдущем пункте текущего задания. При выполнении задания используйте следующие инструкции: - по каждому из пунктов задания в окне командной оболочки наберите соответствующую команду с необходимыми ключами, - нажмите Enter для ввода, - изучите полученный результат и сделайте вывод о проделанной работе, - запишите полученную информацию в отчет, заполнив табл. 1.2. Таблица 1.2. Результаты выполнения команды Сору

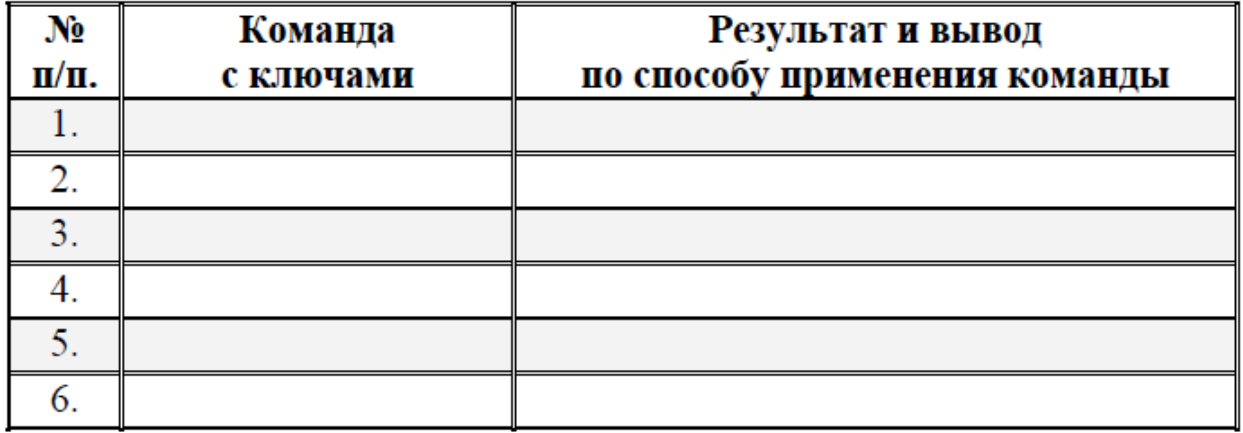

## Отчет должен содержать

- 1. Название, цель, задание лабораторной работы
- 2. Описание выполнение задания
- 3. Ответы на контрольные вопросы

## Контрольные вопросы

- 1. Что такое командная оболочка?
- 2. Синтаксис команды Copy?
- 3. Что следует выбрать в качестве параметра назначение для того, чтобы распечатать текстовый файл посредством команды Copy?